# **KRAMER**

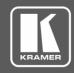

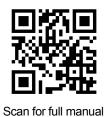

## **DSP-1 Quick Start Guide**

This guide helps you install and use your **DSP-1** for the first time.

Go to <u>www.kramerav.com/downloads/DSP-1</u> to download the latest user manual and check if firmware upgrades are available.

# Step 1: Check what's in the box

☑ DSP-1 Digital Sound Processor

4 Rubber feet

1 Bracket set

1 Power adapter and cord

1 Quick start guide

### Step 2: Get to know your DSP-1

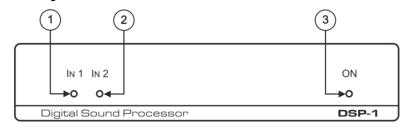

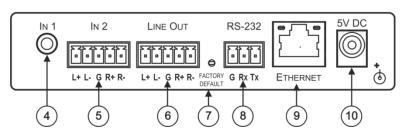

| #  | Feature                                           | Function                                                                                 |  |  |
|----|---------------------------------------------------|------------------------------------------------------------------------------------------|--|--|
| 1  | IN 1 LED                                          | Lights green when a signal is present on IN 1.                                           |  |  |
| 2  | IN 2 LED                                          | Lights green when a signal is present on IN 2.                                           |  |  |
| 3  | ON LED                                            | Lights green when the device is powered.                                                 |  |  |
| 4  | IN 1 3.5mm Mini Jack                              | Connect to an unbalanced stereo audio input.                                             |  |  |
| 5  | IN 2 5-pin Terminal Block Connector               | Connect to a balanced stereo audio input.                                                |  |  |
| 6  | LINE OUT 5-pin Terminal Block Connector           | Connect to a balanced stereo audio output.                                               |  |  |
| 7  | FACTORY DEFAULT Recessed Button                   | Press and hold while powering the device to reset IP settings to factory default values. |  |  |
| 8  | RS-232 (G, Rx, Tx) 3-pin Terminal Block Connector | Connect to a PC or a serial controller.                                                  |  |  |
| 9  | ETHERNET RJ-45 Port                               | Connect to the Ethernet.                                                                 |  |  |
| 10 | 5V DC                                             | 5V DC connector for powering the unit.                                                   |  |  |

# Step 3: Install DSP-1

Install **DSP-1** using one of the following methods:

- Attach the rubber feet and place the unit on a flat surface.
- Fasten a bracket (included) on each side of the unit and attach it to a flat surface. For more information go to www.kramerav.com/downloads/DSP-1.
- Mount the unit in a rack using an optional RK-3T rack adapter.

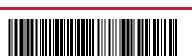

DSP-1 Quick Start (P/N: 2900-300909QS REV 3)

2900-300909QS

Rev: (

# Step 4: Connect the inputs and outputs

Always switch OFF the power on each device before connecting it to your **DSP-1**. For best results, we recommend that you always use Kramer high-performance cables to connect AV equipment to **DSP-1**.

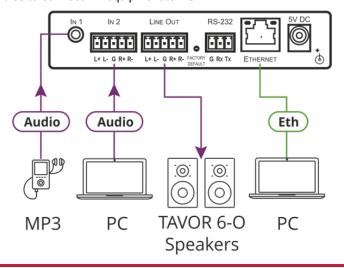

# Step 5: Connect the power

Connect the 5V DC power adapter to DSP-1 and plug it into the mains electricity.

#### Safety Instructions

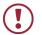

Caution: There are no operator serviceable parts inside the unit

Warning: Use only the Kramer Electronics power supply that is provided with the unit

Warning: Disconnect the power and unplug the unit from the wall before installing

See www.KramerAV.com for updated safety information.

# Step 6: Operate DSP-1 via the embedded Web pages

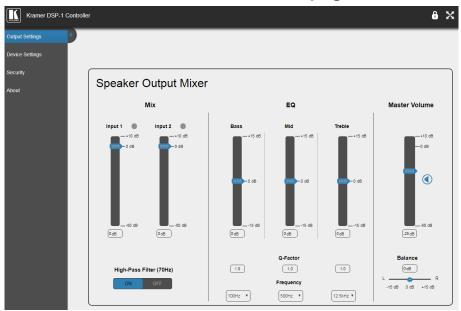

| RS-232                                 |                                                                                                    |                              |               |                          |           |             |       |  |  |
|----------------------------------------|----------------------------------------------------------------------------------------------------|------------------------------|---------------|--------------------------|-----------|-------------|-------|--|--|
| Protocol 3000                          |                                                                                                    |                              |               |                          |           |             |       |  |  |
| Baud Rate:                             | ud Rate: 115,200                                                                                            |                              | Stop Bits:    | 1                        |           |             |       |  |  |
| Data Bits: 8                           |                                                                                                    | Parity:                      | None          |                          |           |             |       |  |  |
| Change the volume of input 2 to -10 DB |                                                                                                    |                              | D DB          | #X-AUD-LVL 1,2,-10       |           |             |       |  |  |
| TCP/IP Parameters                      |                                                                                                    |                              |               |                          |           |             |       |  |  |
| IP Address:                            |                                                                                                    | 192                          | 2.168.1.39    | Maximum UDP Connections: | Unlimited | UDP Port #: | 50000 |  |  |
| Subnet mask: 255.255.000.000           |                                                                                                    | Maximum TCP Connections:     | Unlimited     | TCP Port #:              | 5000      |             |       |  |  |
| Default gateway: 192.168.0.1           |                                                                                                    | Default Username / Password: | Admin / Admin |                          |           |             |       |  |  |
| Full Factory Reset                     |                                                                                                    |                              |               |                          |           |             |       |  |  |
| Protocol 3000                          | Protocol 3000 Excluding ETH: use "#FACTORY" command and use "#RESET" to restore the factory default values. |                              |               |                          |           |             |       |  |  |

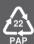